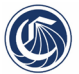

# Cohort View Compared to Snapshot View in Student Success Metrics Dashboard

April 2023

### **Contents**

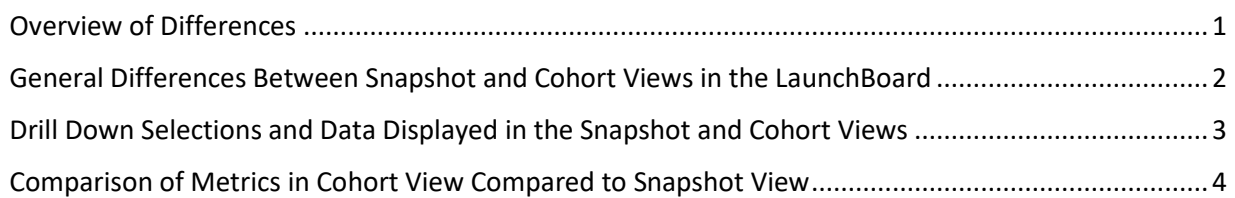

#### <span id="page-0-0"></span>**Overview of Differences**

As part of the 2020-21 build of the Student Success Metrics (SSM) dashboard, a cohort view was added to the snapshot view in the SSM dashboard. The views for "All Students" and the other student journeys including Adult Education or ESL, Short-Term Career Education, Degree/Transfer and Undecided/Other student journeys are all snapshot views of the data. The cohort view is only available for All Students.

The original intent of the snapshot view in SSM was to provide a simplified set of systemwide accountability metrics to measure success for each of the student journeys. Therefore, the snapshot view contains all metrics in Vision for Success and Student Equity and Achievement in addition to other key metrics for the system to measure success for all students served by California community colleges. The SSM cohort view includes a subset of those metrics in Vision for Success and all five metrics for Student Equity and Achievement and provides information on first-time credit students who started as a cohort in the academic year displayed. Some key success metrics are defined differently in the context of the cohort view. The table in the last section of this brief summarizes those differences.

Incomplete years of data are included in the cohort view and in the snapshot view for metrics where possible and useful. Data displayed for incomplete years is distinguished with lighter, transparent bars or outlined markers on a line indicating that the data will change since the full timeframe to meet the metric outcome has not yet passed. Data from an incomplete year is also flagged in the csv export. Please make sure to note when data is included from an incomplete year as it will be updated as more data is ingested as part of future builds.

The "Cohort Length" allows users to view cohort results for a two-, three-, four-, or six-year timeframe. While some metrics specify the timeframe in the definition (e.g., Completed Transfer Level Math and English in the First Year), most metrics displayed in the cohort view will adjust depending on the timeframe or cohort length selected. When a selection is made in the "Drill Down" box in the upper right hand corner to view data for a disaggregation (e.g., Race/Ethnicity), then the data displayed depends on the "Starting Academic Year" selection with the option to "View by Gender" available on each chart. This additional level of disaggregation makes it possible to see cohort outcomes for Female Veterans vs. Male Veterans, as an example.

Feedback is encouraged. Please email **launchboard@cccco.edu**.

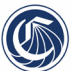

#### <span id="page-1-0"></span>**General Differences Between Snapshot and Cohort Views in the LaunchBoard**

Other dashboards on the LaunchBoard display snapshot views of the data. In a snapshot view, the students who meet the outcome for one metric are not necessarily the same students who meet the outcome for other metrics in the selected academic year. For example, the students who Earned an Associate Degree in the selected academic year may or may not be the same students who Persisted from Fall to Spring term. Therefore, the snapshot view provides a picture of all students who meet a metric outcome in the selected academic year regardless of when they entered the system. Comparing year over year results in a snapshot view allows users to see if progress is being made to help more students meet metric outcomes over time.

Denominators in the snapshot and cohort views include the universe of students who are being considered for the attainment of the metric outcome. In the snapshot view, for the different student journeys, the denominators start with the students identified for each journey. Then, depending on the metric outcome, the denominator may be further limited to apply to the outcome being measured. As an example, for Persisted Fall to Spring, students in the denominator are limited to only those students who are enrolled in the fall term. In the snapshot view, there are other instances where the denominator is limited in order to align with a metric definition in Datamart or Student Centered Funding Formula (SCFF). As an example, to align with the SCFF definition of Completed Transfer Level Math and English in the District, the denominator is limited to students in the student journey who enrolled for the first-time as a non-special admit credit student in the district as defined and determined by the Chancellor's Office.

In a cohort view, each metric is measured for the same group of students who started in the same academic year. Therefore, the cohort view allows users to see how the same group of first-time credit students, who started their journey in the same academic year, are doing over time. It also allows for users to compare how different cohorts are performing in terms of meeting the metric outcome depending on their starting academic year. Also, by allowing for a selection of different timeframes in the cohort view, users are provided with information to help with understanding how students are attaining metric outcomes over time. This information could help colleges evaluate their efforts to get first-time credit students on a pathway to completion, transfer and into a job in their field of study.

In the cohort view, the denominator will be the number of students in the cohort in the selected academic year or a subset of those students. As an example, there were 342,197 first-time students statewide included in the 2016-17 academic year in the SSM cohort view. 12% out of those 341,306 cohort students or 40,059 students attained the Vision for Success definition of completion within three years. If you select a longer timeframe, such as "After 4 Years," then the number of first-time students in 2016-17 who attained the Vision for Success definition of completion increased to 17% out of 341,306 cohort students or 57,545 students within four years.

Limiting the cohort for the universe of students to be included in the denominator only occurs for the following metrics displayed in the cohort view:

- Average Units Accumulated by All First-Time Associate Degree Earners considers only cohort students who earned their first Associate Degree in the selected academic year
- Job in Field of Study requires that cohort students have exited all postsecondary by the subsequent year after the timeframe and responded to the CTE Outcomes Survey question

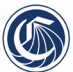

#### <span id="page-2-0"></span>**Drill Down Selections and Data Displayed in the Snapshot and Cohort Views**

In the SSM cohort view, the "Cohort Length" dropdown menu allows users to select various timeframes for students to attain the outcomes, including two-, three-, four-, and six-years. Some metrics, including Successful Enrollment, Completed Transfer Level Math and English in the District in the First Year, and Persisted from First Term of Enrollment to Subsequent Term are not impacted by the selection made in the "Cohort Length" dropdown since these metrics contain the timeframe to attain the outcome in their definition.

The default view for both the cohort and snapshot views is a "Time Trend" display of the data. The cohort view displays bars for a time trend whereas the snapshot view displays lines. Incomplete years of data have been included in the cohort view when the timeframe to meet the metric outcome has not yet fully passed and when the data provided from the incomplete year of data can be useful in terms of understanding cohort progress. Darker bars indicate complete years of data for a cohort and lighter, transparent bars indicate incomplete years of data, which will update over time, for the cohort. Incomplete years of data have also been included in the snapshot view for "Metrics Under Development." With the inclusion of incomplete years of data to allow students a full year to complete transfer level math and English and three years to complete for credit ESL students, the lines include solid data point markers to indicate complete years of data and outlined markers to indicate incomplete years of data, which will update over time. Messaging also appears when incomplete years of data are displayed in both the cohort and snapshot views. For more information on the display of incomplete years of data, please see the [resource provided](https://launchboard-resources.wested.org/resources/115) to help with understanding the display of incomplete years of data.

In the cohort view, for graphs that contain more than one metric, a "Metric" drilldown box appears to allow users to toggle between the metrics. For example, users can see Completed Both Transfer Level Math and English, Completed Transfer Level Math, and Completed Transfer Level English by changing the selection in the "Metric" drill down box in the cohort view. In the snapshot view, users can see all three of these metrics displayed together as lines on a time trend. There are advantages to each type of time trend display of the data, but the difference between the two views helps to distinguish the very different types of information provided by a cohort view compared to a snapshot view.

Three additional years of data are included in the cohort view to provide users with more information especially when the "After 6 Years" selection is made for the "Cohort Length." 2011-12, 2012-13, and 2013-14 data has been added to all cohort view metrics except for Successful Enrollment since most colleges were not using CCC Apply prior to 2014-15. In addition, 2011-12 data is missing for the Job Closely Related to Field of Study metric as the CTE Outcomes Survey for all colleges did not start until 2012-13.

In the SSM cohort view, the "Year" dropdown menu is replaced by "Starting Year" for the cohort. As soon as a primary disaggregation is selected in the "Drill Down" box instead of the default "Time Trend" selection, the "Starting Year" selection in the cohort view and the "Year" selection in the snapshot view will determine whether data is complete, incomplete, or unavailable. The default starting year is the latest year available for the dashboard.

If the graph includes more than one metric in the cohort view, then a "Metric" drilldown box is provided in the upper right hand corner to toggle between metrics. In the snapshot view, all metrics are displayed

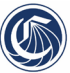

on a time trend if a graph includes more than one metric. Once a drilldown selection is made and the graph updates to show a single year of data, then a "Metric" drilldown box will appear in the snapshot view in the upper hand corner with the metrics, similar to the snapshot view display.

Since data for five metrics from the SSM cohort view have been provided to colleges for their 2022 Student Equity Plans, a secondary gender disaggregation is provided for all primary disaggregations except gender to comply with Student Equity Achievement legislation. When a disaggregation selection is made in the cohort view except for "Gender," on each graph in the upper right corner an option appears to "View Results By Gender." Currently, gender is the only option available for the secondary drilldown for "Female," "Male," and "All Other Values." If "Gender" is the selection as the primary drilldown, then additional designations will be visible, including "Non-Binary," and "Unknown/Non-Respondent." Because data collection on students who identify as non-binary is relatively recent with the data value included fo[r SB04 Student-Gender](https://webdata.cccco.edu/ded/sb/sb04.pdf) created in summer 2019 and because the further secondary disaggregation may include a small number of students when gender is combined with other student characteristics, the "All Other Values" option for the "View Results by Gender" selection includes non-binary students, students who declined to state their gender, cases where students reported different genders to different colleges and missing information.

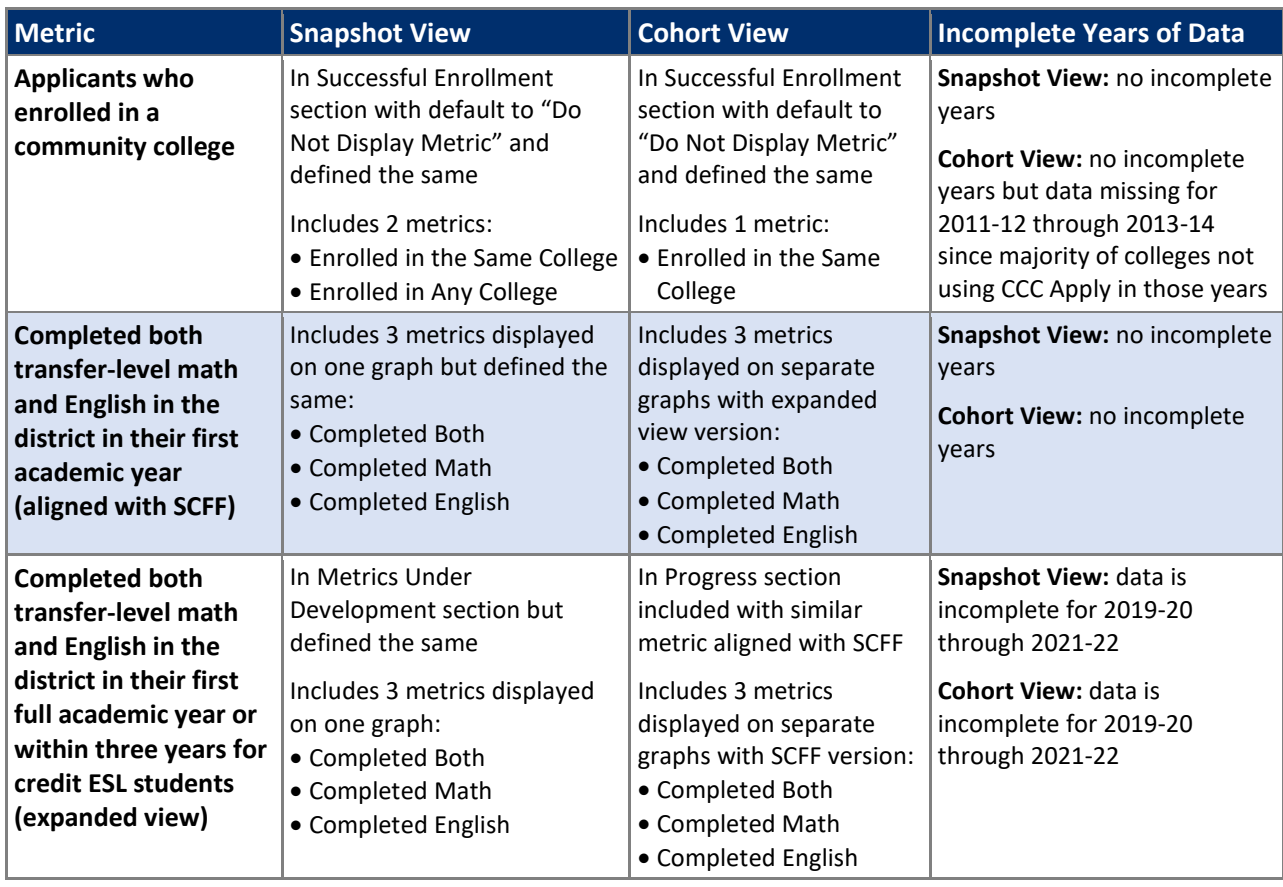

#### <span id="page-3-0"></span>**Comparison of Metrics in Cohort View Compared to Snapshot View**

The following table provides a comparison of metrics in the snapshot view compared to similar metrics in the cohort view including incomplete years of data.

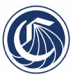

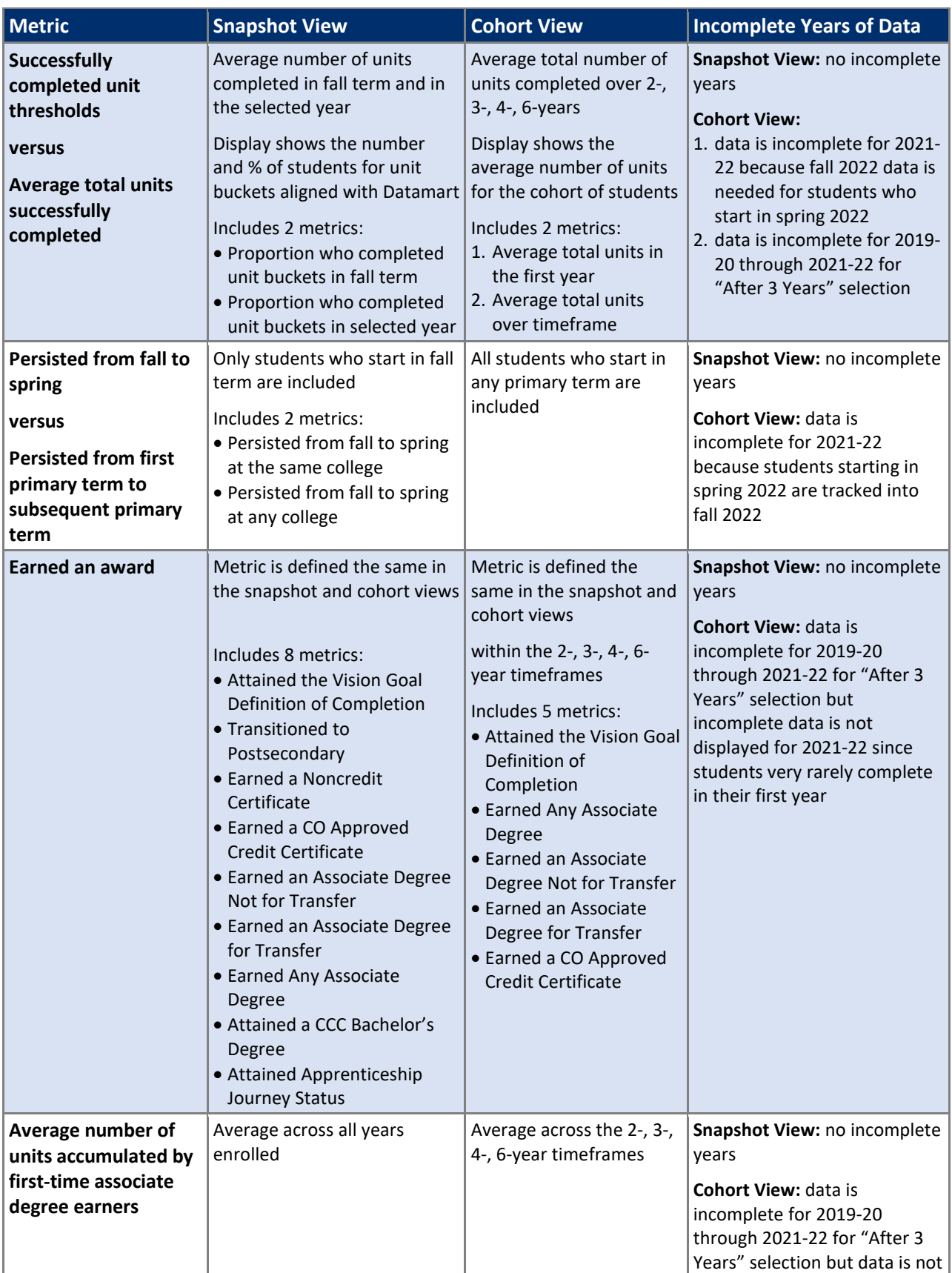

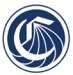

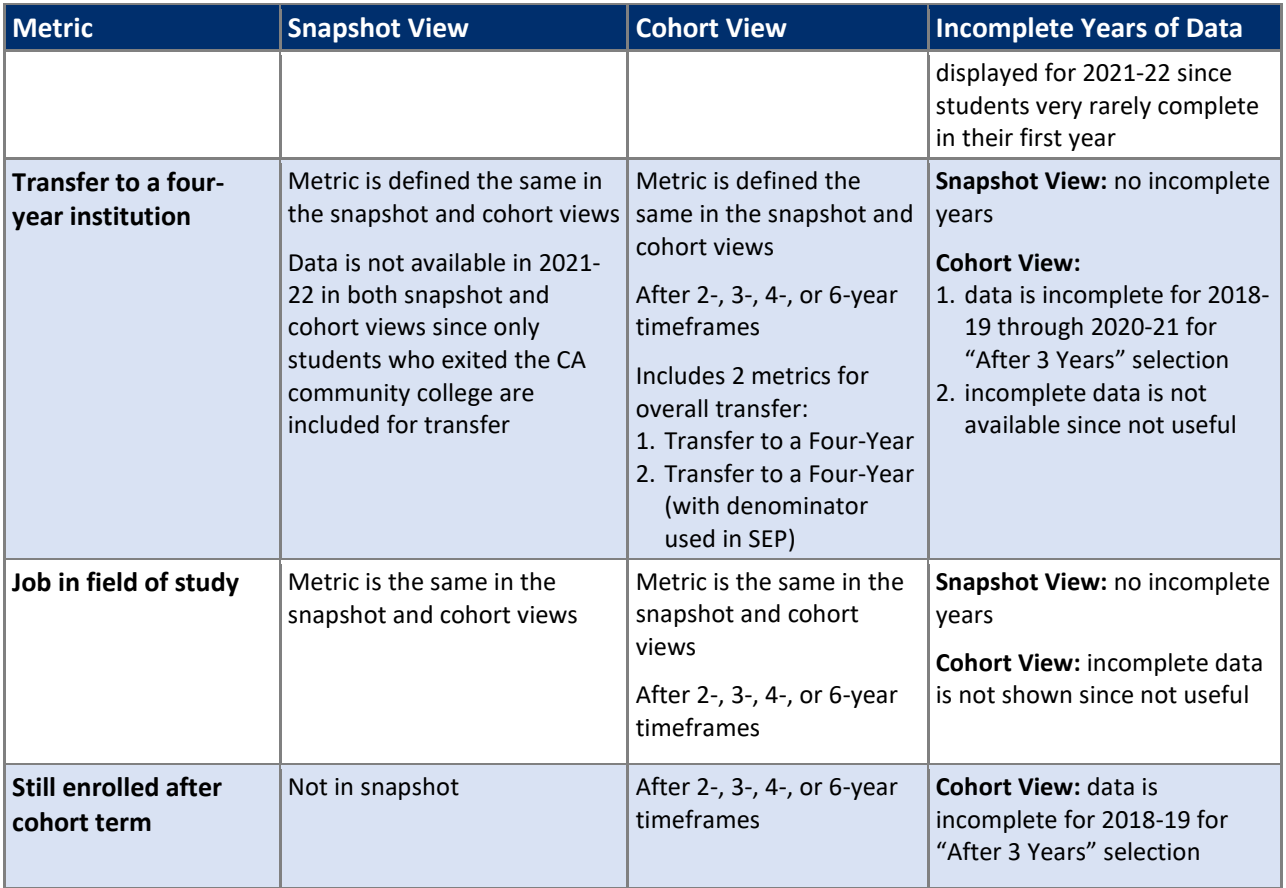

For any questions or suggestions about the snapshot view or cohort view in the Student Success Metrics dashboard, please contact launchboard@cccco.edu.